## **Spansion® Analog and Microcontroller Products**

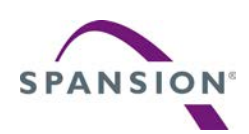

The following document contains information on Spansion analog and microcontroller products. Although the document is marked with the name "Fujitsu", the company that originally developed the specification, Spansion will continue to offer these products to new and existing customers.

#### **Continuity of Specifications**

There is no change to this document as a result of offering the device as a Spansion product. Any changes that have been made are the result of normal document improvements and are noted in the document revision summary, where supported. Future routine revisions will occur when appropriate, and changes will be noted in a revision summary.

#### **Continuity of Ordering Part Numbers**

Spansion continues to support existing part numbers beginning with "MB". To order these products, please use only the Ordering Part Numbers listed in this document.

#### **For More Information**

Please contact your local sales office for additional information about Spansion memory, analog, and microcontroller products and solutions.

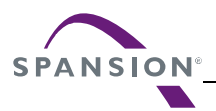

#### *Colophon*

The products described in this document are designed, developed and manufactured as contemplated for general use, including without limitation, ordinary industrial use, general office use, personal use, and household use, but are not designed, developed and manufactured as contemplated (1) for any use that includes fatal risks or dangers that, unless extremely high safety is secured, could have a serious effect to the public, and could lead directly to death, personal injury, severe physical damage or other loss (i.e., nuclear reaction control in nuclear facility, aircraft flight control, air traffic control, mass transport control, medical life support system, missile launch control in weapon system), or (2) for any use where chance of failure is intolerable (i.e., submersible repeater and artificial satellite). Please note that Spansion will not be liable to you and/or any third party for any claims or damages arising in connection with above-mentioned uses of the products. Any semiconductor devices have an inherent chance of failure. You must protect against injury, damage or loss from such failures by incorporating safety design measures into your facility and equipment such as redundancy, fire protection, and prevention of over-current levels and other abnormal operating conditions. If any products described in this document represent goods or technologies subject to certain restrictions on export under the Foreign Exchange and Foreign Trade Law of Japan, the US Export Administration Regulations or the applicable laws of any other country, the prior authorization by the respective government entity will be required for export of those products.

#### *Trademarks and Notice*

The contents of this document are subject to change without notice. This document may contain information on a Spansion product under development by Spansion. Spansion reserves the right to change or discontinue work on any product without notice. The information in this document is provided as is without warranty or guarantee of any kind as to its accuracy, completeness, operability, fitness for particular purpose, merchantability, non-infringement of third-party rights, or any other warranty, express, implied, or statutory. Spansion assumes no liability for any damages of any kind arising out of the use of the information in this document.

Copyright © 2013 Spansion Inc. All rights reserved. Spansion®, the Spansion logo, MirrorBit®, MirrorBit<sup>®</sup> Eclipse<sup>TM</sup>, ORNANDTM and combinations thereof, are trademarks and registered trademarks of Spansion LLC in the United States and other countries. Other names used are for informational purposes only and may be trademarks of their respective owners.

## **F²MC-FM3 FAMILY**  32-BIT MICROCONTROLLER **ALL-SERIES**

# **OPENOCD GUI FRONTEND**

APPLICATION NOTE

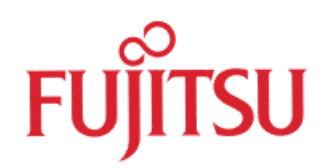

<span id="page-3-0"></span>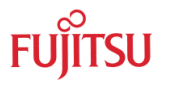

### Revision History

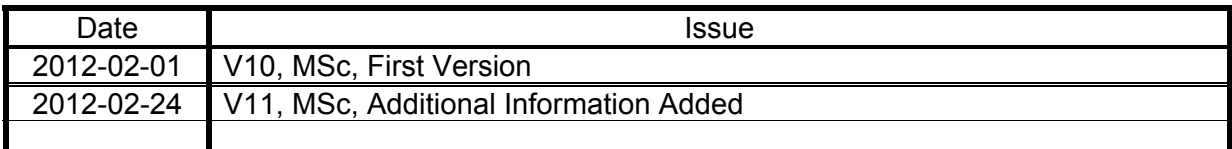

This document contains 28 pages.

### <span id="page-4-0"></span>Warranty and Disclaimer

The use of the deliverables (e.g. software, application examples, target boards, evaluation boards, starter kits, schematics, engineering samples of IC's etc.) is subject to the conditions of Fujitsu Semiconductor Europe GmbH ("FSEU") as set out in (i) the terms of the License Agreement and/or the Sale and Purchase Agreement under which agreements the Product has been delivered, (ii) the technical descriptions and (iii) all accompanying written materials.

Please note that the deliverables are intended for and must only be used for reference in an evaluation laboratory environment.

The software deliverables are provided on an as-is basis without charge and are subject to alterations. It is the user's obligation to fully test the software in its environment and to ensure proper functionality, qualification and compliance with component specifications.

Regarding hardware deliverables, FSEU warrants that they will be free from defects in material and workmanship under use and service as specified in the accompanying written materials for a duration of 1 year from the date of receipt by the customer.

Should a hardware deliverable turn out to be defect, FSEU's entire liability and the customer's exclusive remedy shall be, at FSEU´s sole discretion, either return of the purchase price and the license fee, or replacement of the hardware deliverable or parts thereof, if the deliverable is returned to FSEU in original packing and without further defects resulting from the customer's use or the transport. However, this warranty is excluded if the defect has resulted from an accident not attributable to FSEU, or abuse or misapplication attributable to the customer or any other third party not relating to FSEU or to unauthorised decompiling and/or reverse engineering and/or disassembling.

FSEU does not warrant that the deliverables do not infringe any third party intellectual property right (IPR). In the event that the deliverables infringe a third party IPR it is the sole responsibility of the customer to obtain necessary licenses to continue the usage of the deliverable.

In the event the software deliverables include the use of open source components, the provisions of the governing open source license agreement shall apply with respect to such software deliverables.

To the maximum extent permitted by applicable law FSEU disclaims all other warranties, whether express or implied, in particular, but not limited to, warranties of merchantability and fitness for a particular purpose for which the deliverables are not designated.

To the maximum extent permitted by applicable law, FSEU's liability is restricted to intention and gross negligence. FSEU is not liable for consequential damages.

Should one of the above stipulations be or become invalid and/or unenforceable, the remaining stipulations shall stay in full effect.

The contents of this document are subject to change without a prior notice, thus contact FSEU about the latest one.

<span id="page-5-0"></span>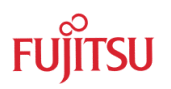

### Contents

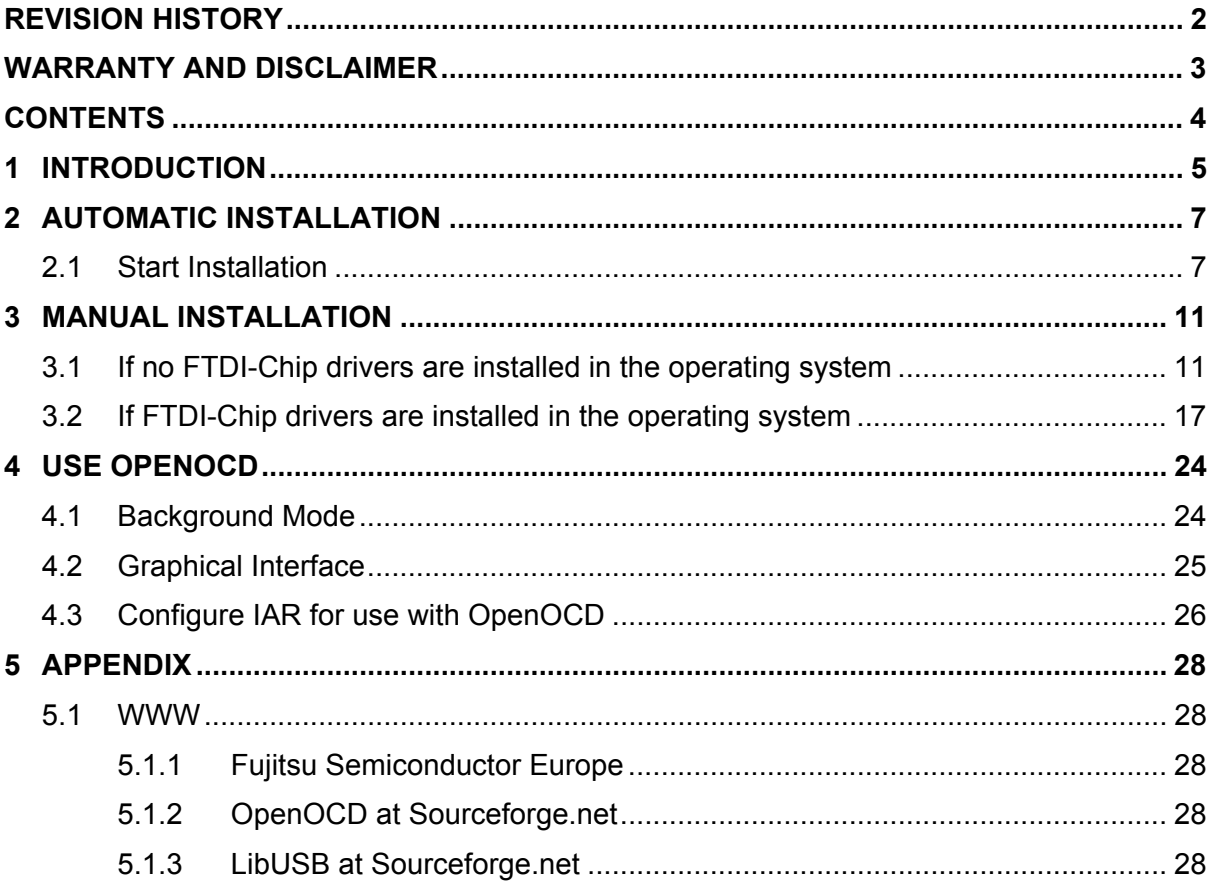

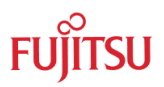

### <span id="page-6-0"></span>1 Introduction

This Application Note explains how to use on-board Open On-Chip Debug hardware with some FM3 evaluation boards. For this the FTDI-Chip chip FT2232D is used to provide one serial port and one JTAG port.

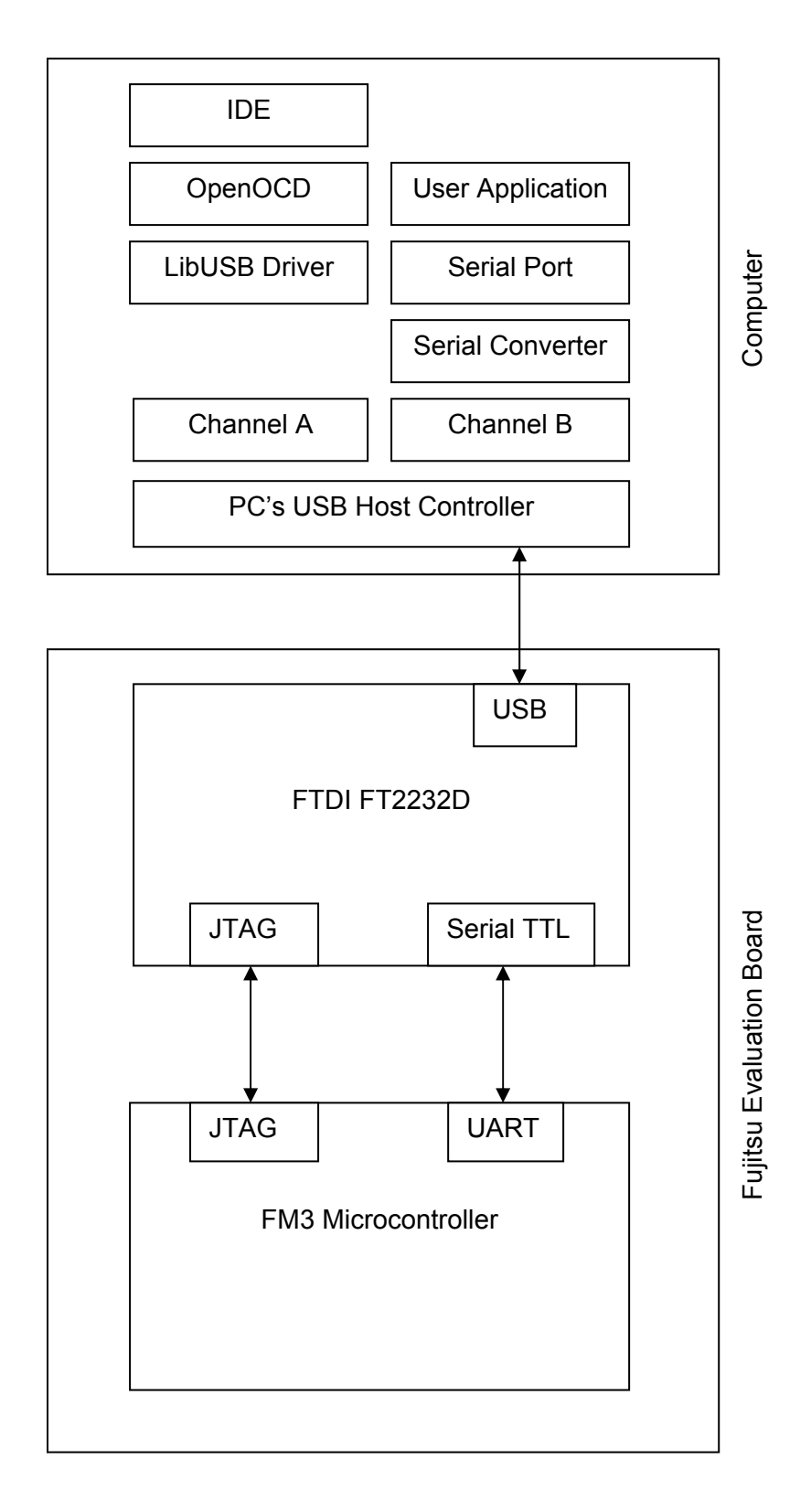

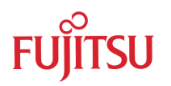

For usage with a graphical frontend, Fujitsu developed the "Fujitsu OpenOCD Starter".

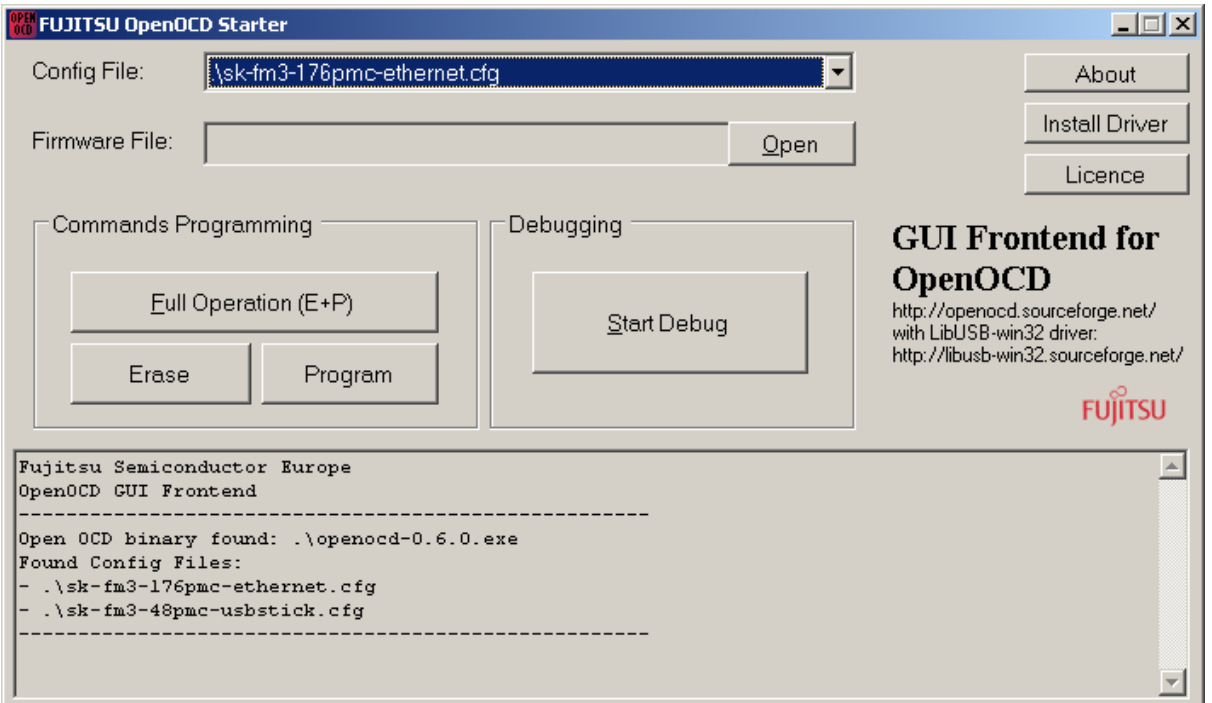

It uses OpenOCD as backend and LibUSB as driver for the FT2232D channel A. OpenOCD is open source and can be found here: <http://openocd.sourceforge.net/>

See also <http://www.yagarto.de/#ocd> for OpenOCD binary versions.

Unfortunately it is not allowed to distribute binary version of OpenOCD, which is **linked** to the proprietary library FTD2XX provided by FTDI, so the binary within the installation uses LibUSB to drive the FTDI chip.

LibUSB is also open source and can be found here:<http://libusb-win32.sourceforge.net/>

For auto detection in background mode, LibUsbDotNet library is used which is also open source and can be found here: [http://libusbdotnet.sourceforge.net](http://libusbdotnet.sourceforge.net/)

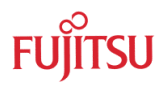

### <span id="page-8-0"></span>2 Automatic Installation

#### AUTOMATICALLY INSTALL OPENOCD GUI FRONTEND FROM FUJITSU

#### **2.1 Start Installation**

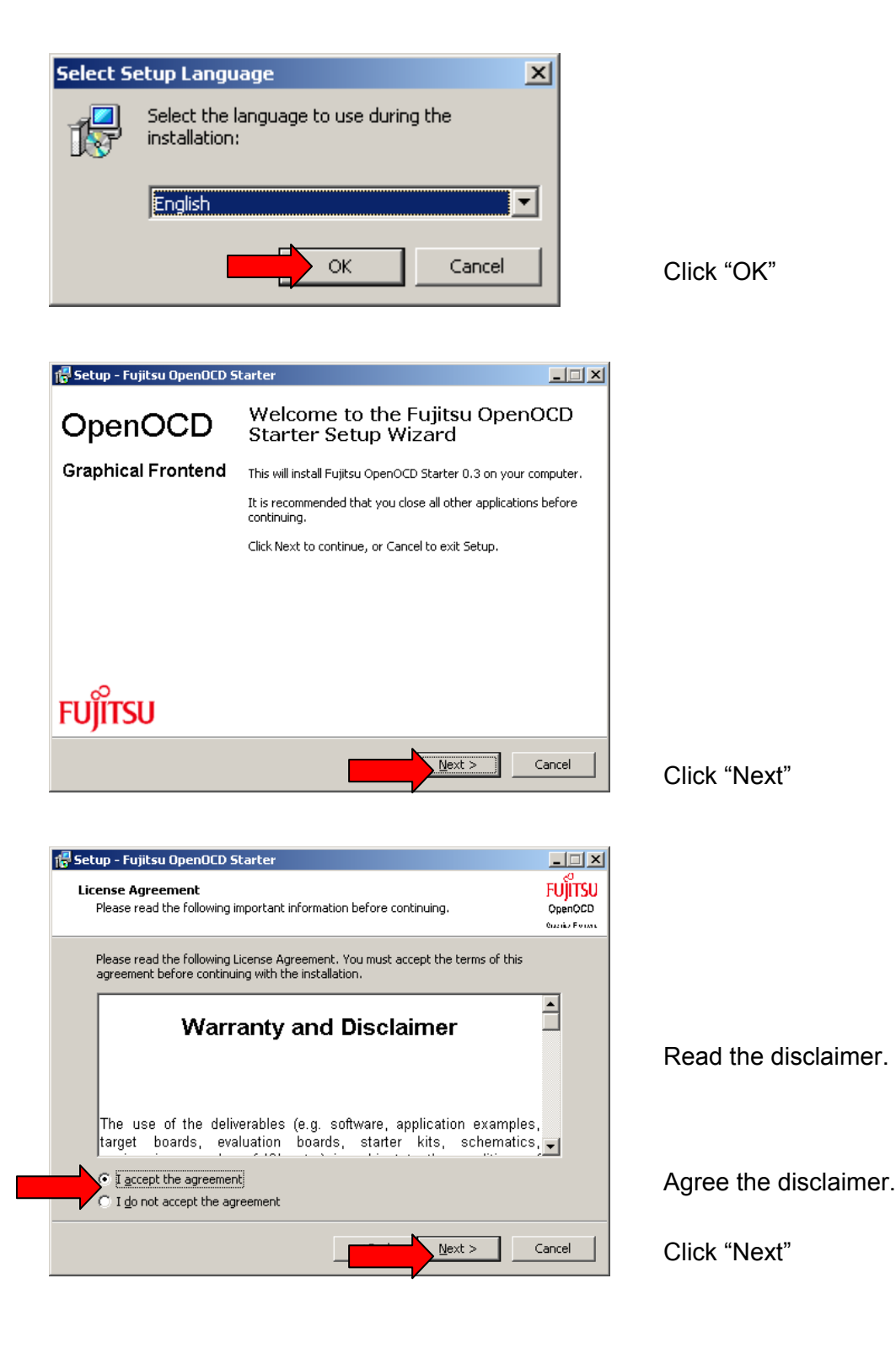

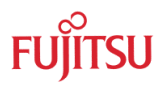

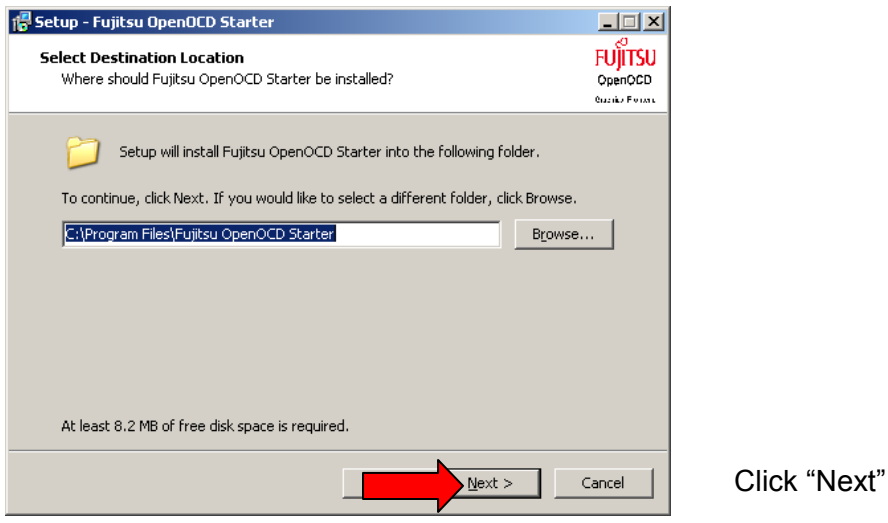

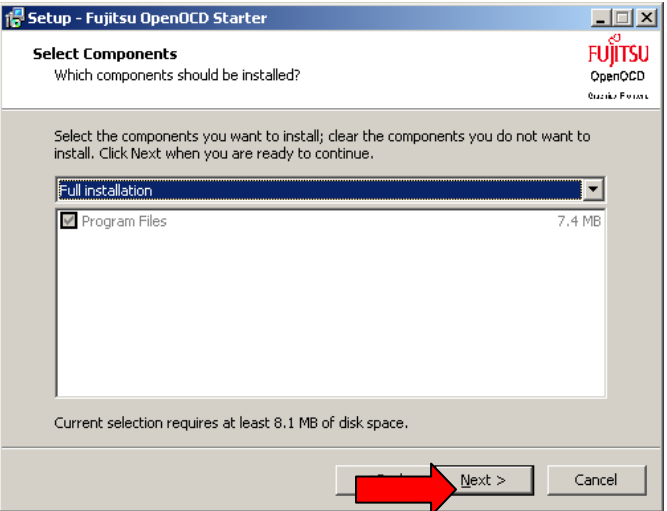

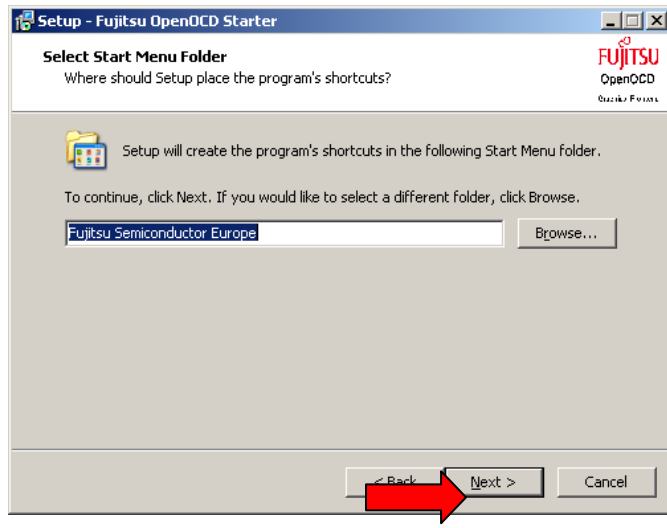

Click "Next"

Click "Next"

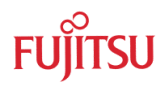

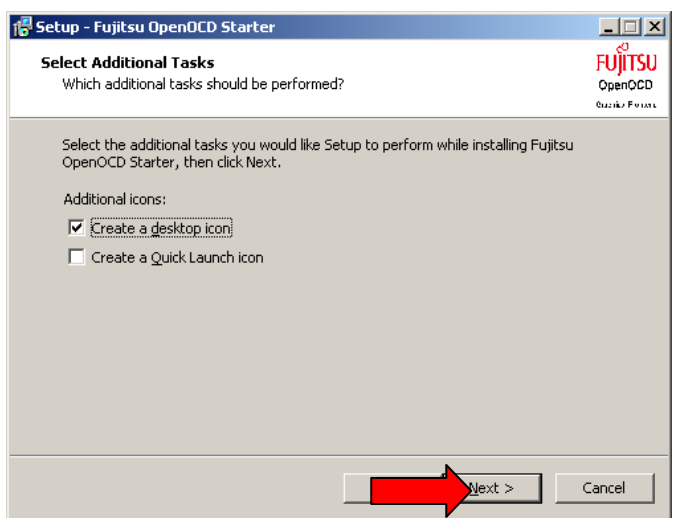

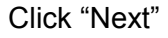

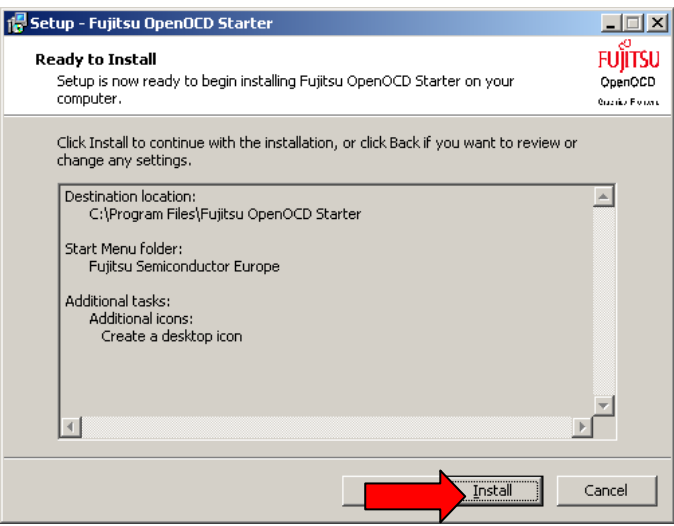

Click "Install"

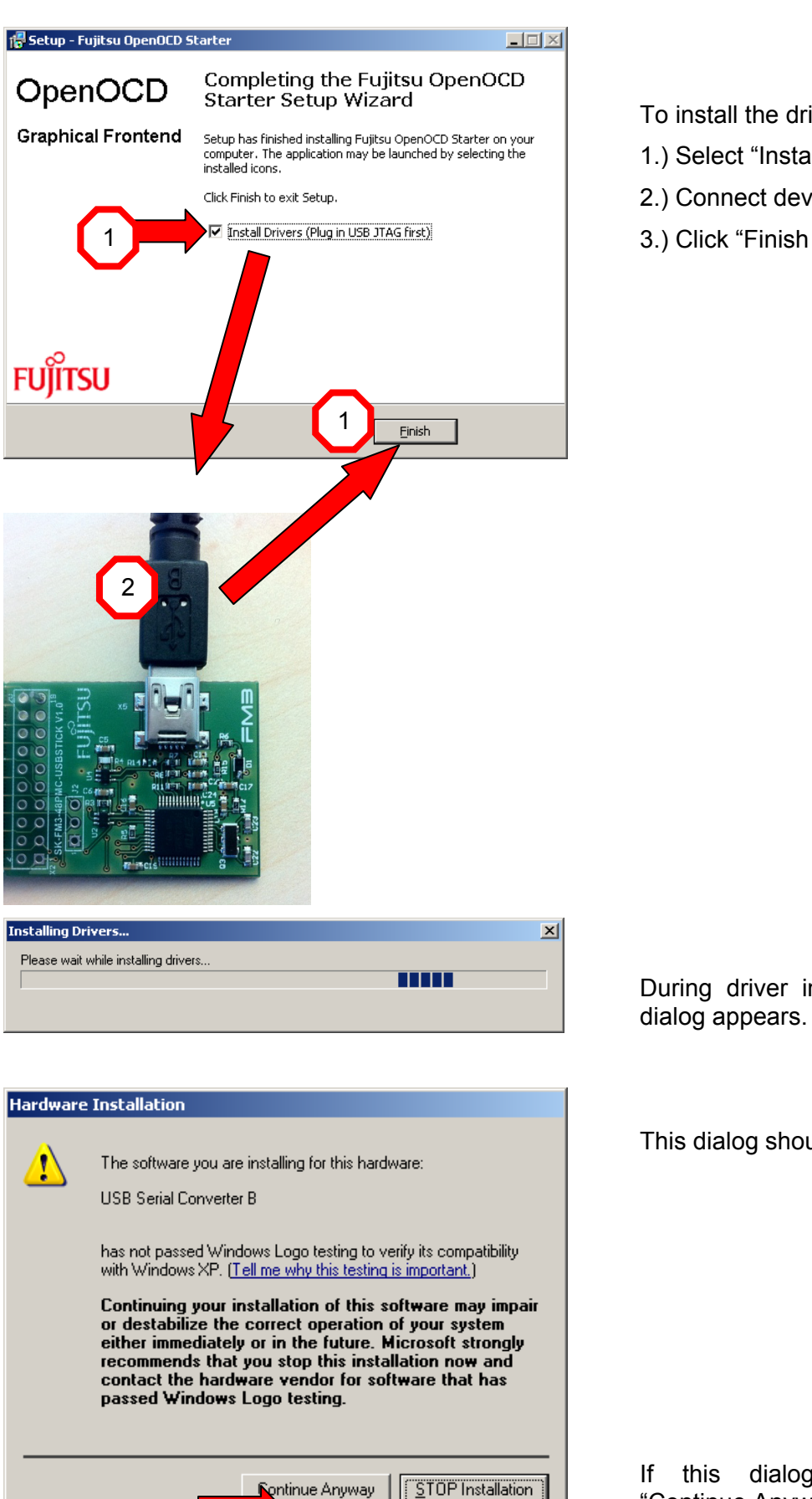

To install the drivers,

- 1.) Select "Install Drivers"
- 2.) Connect device via USB
- 

During driver installation following dialog appears.

This dialog should pop-up 4 times.

If this dialog appears, press "Continue Anyway".

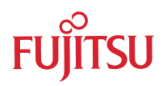

### <span id="page-12-0"></span>3 Manual Installation

#### USED FOR MANUALLY INSTALL DRIVERS FOR FTDI FOR USE WITH LIBUSB

This section is normally not needed, because the Fujitsu OpenOCD Starter automatically installs all required drivers. In some environments manual driver install may be interesting.

#### **3.1 If no FTDI-Chip drivers are installed in the operating system**

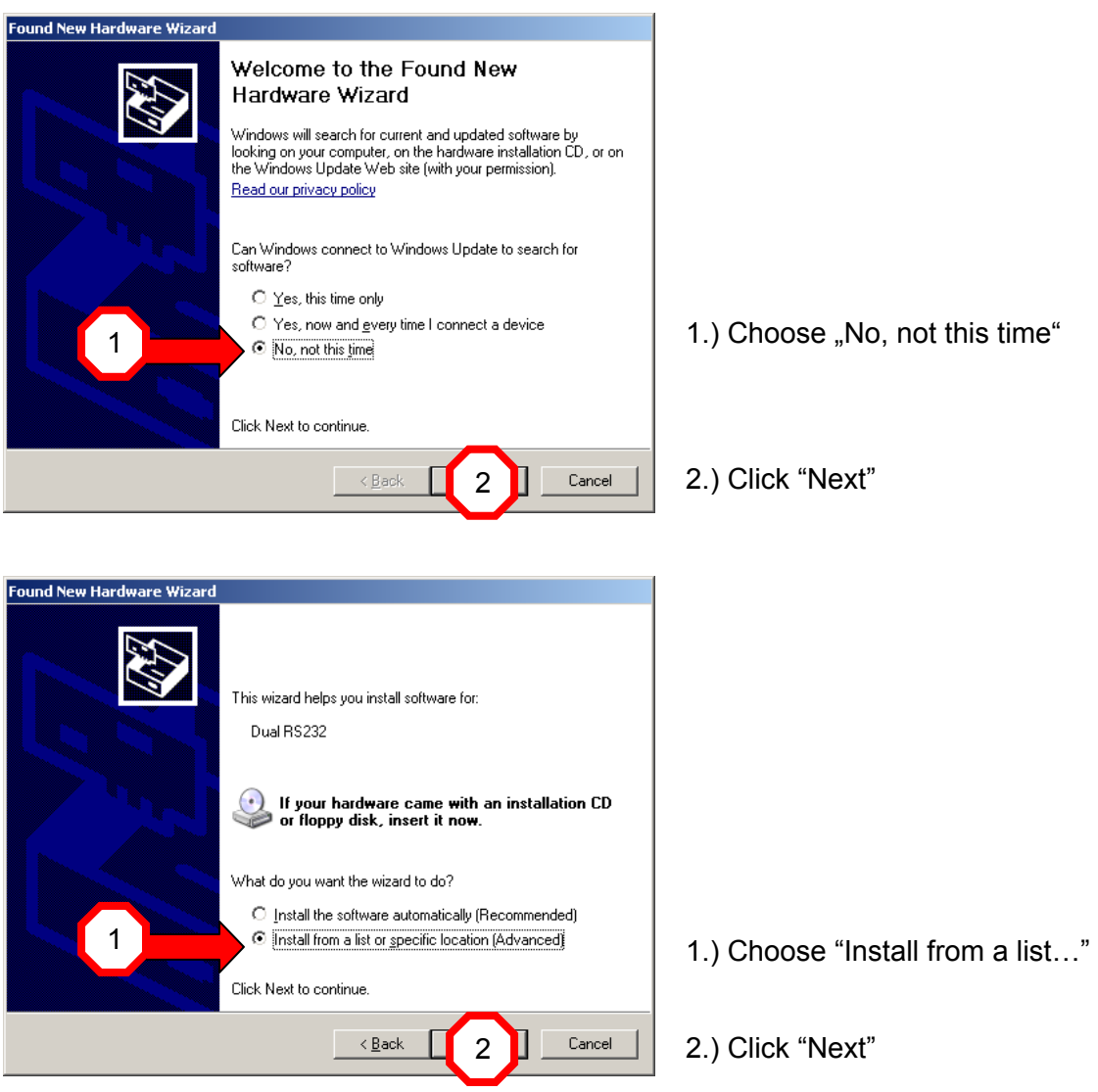

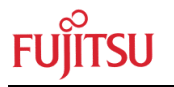

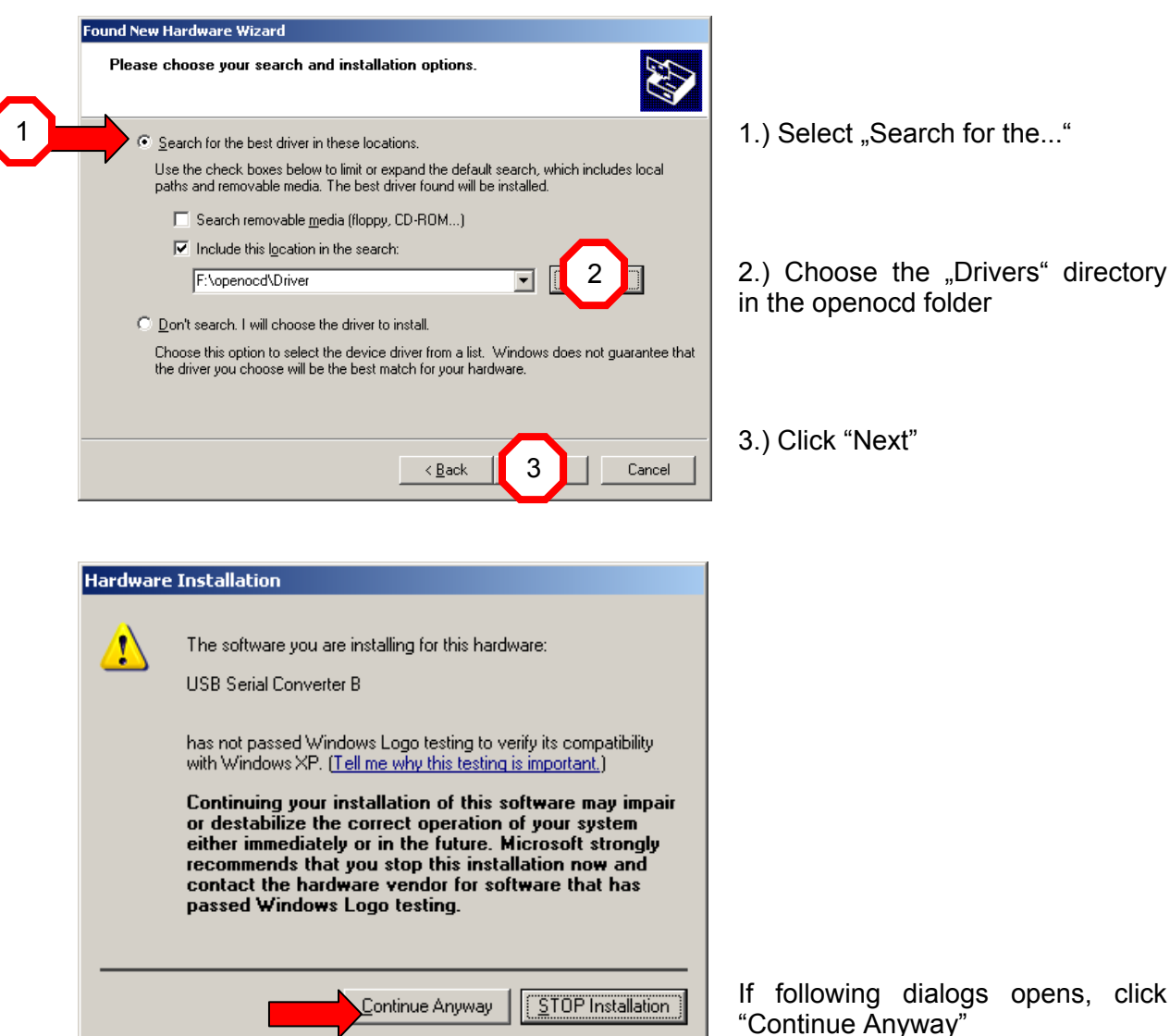

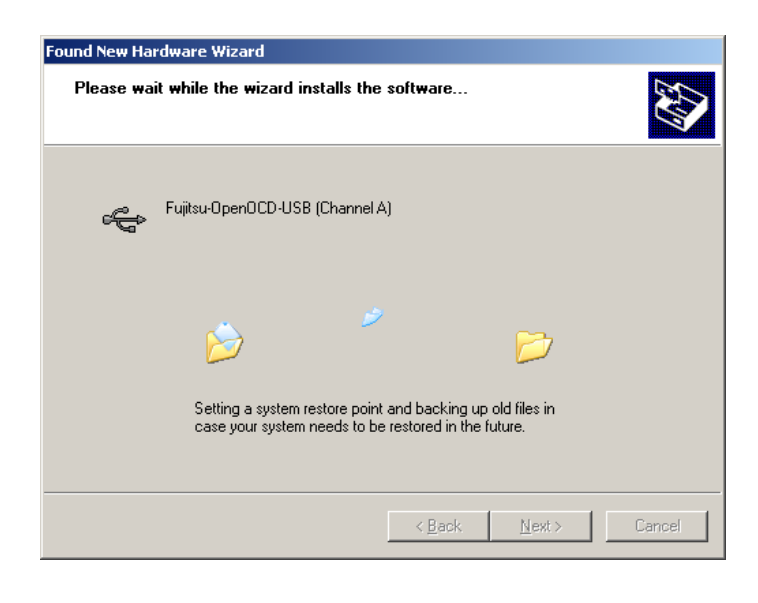

If following dialogs opens, click "Continue Anyway"

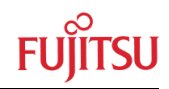

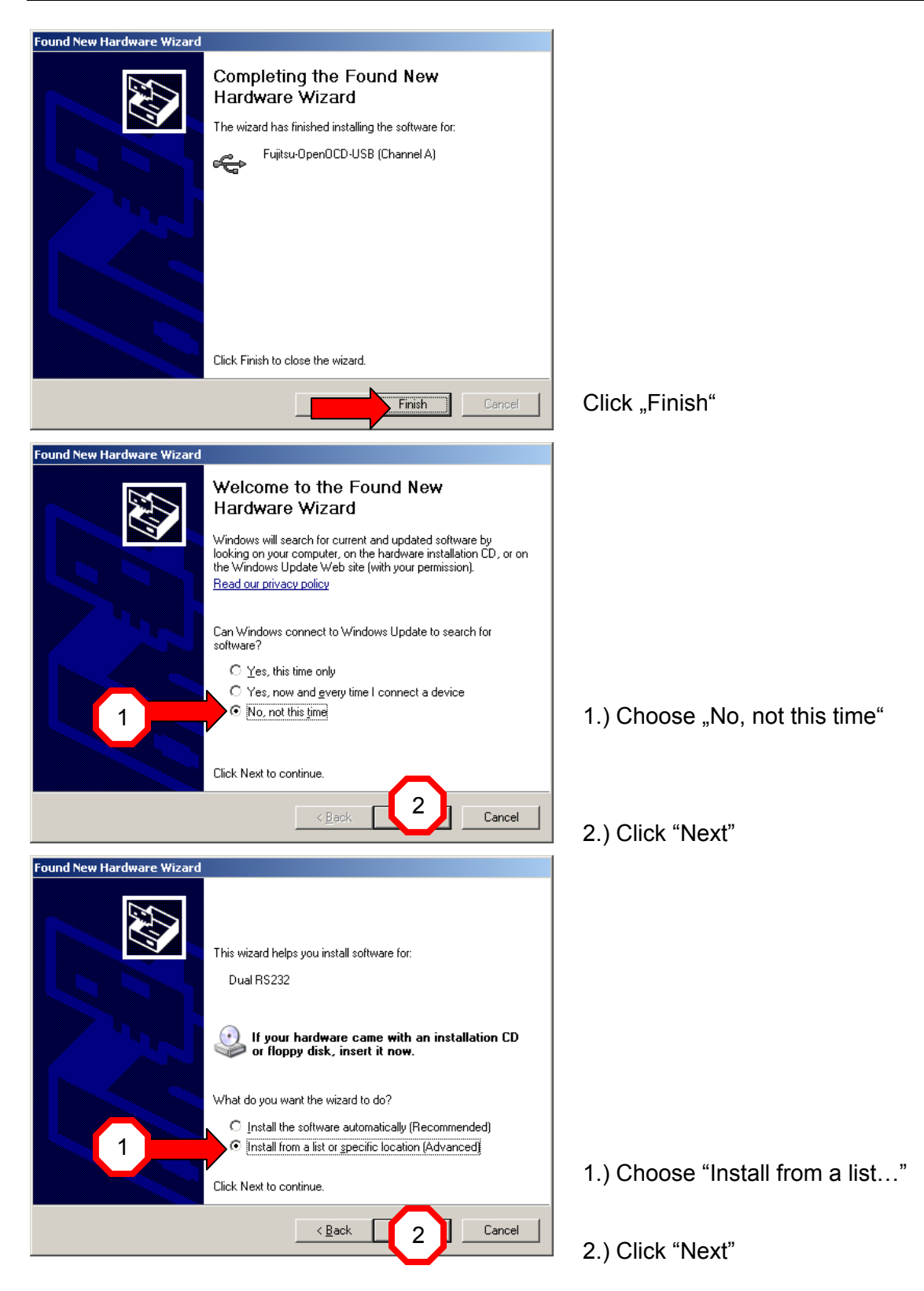

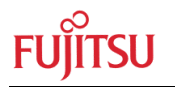

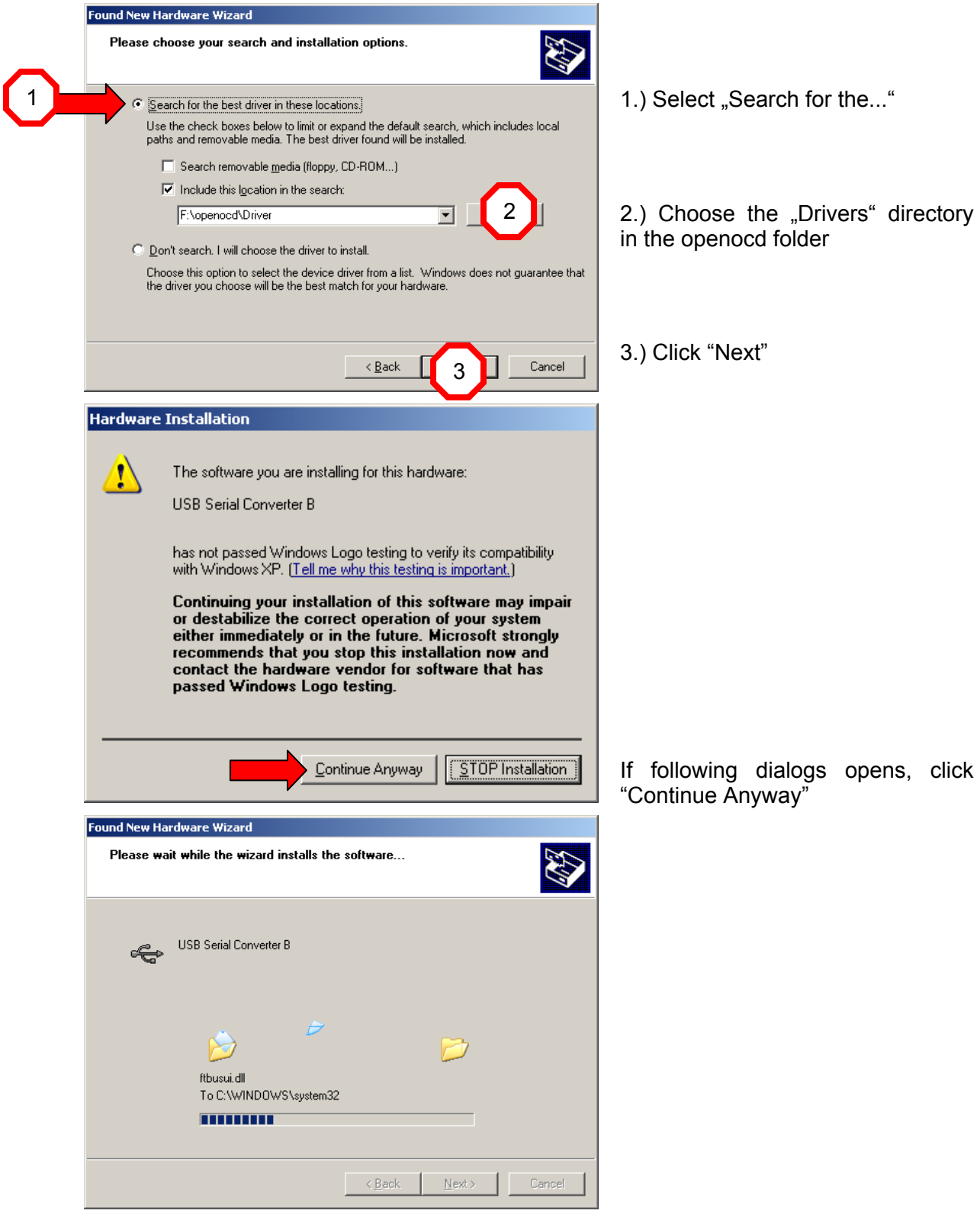

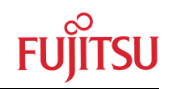

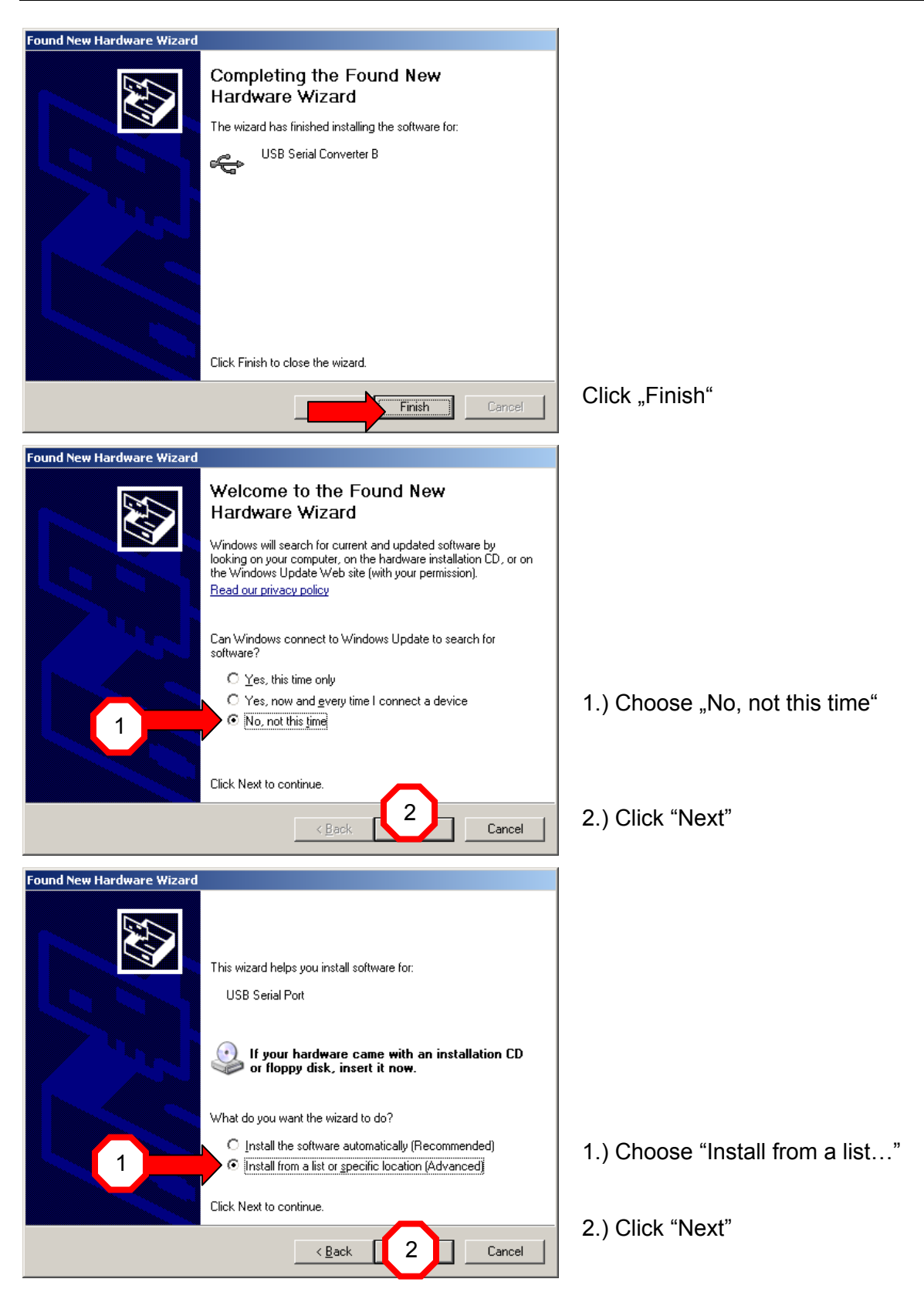

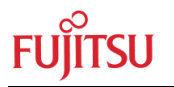

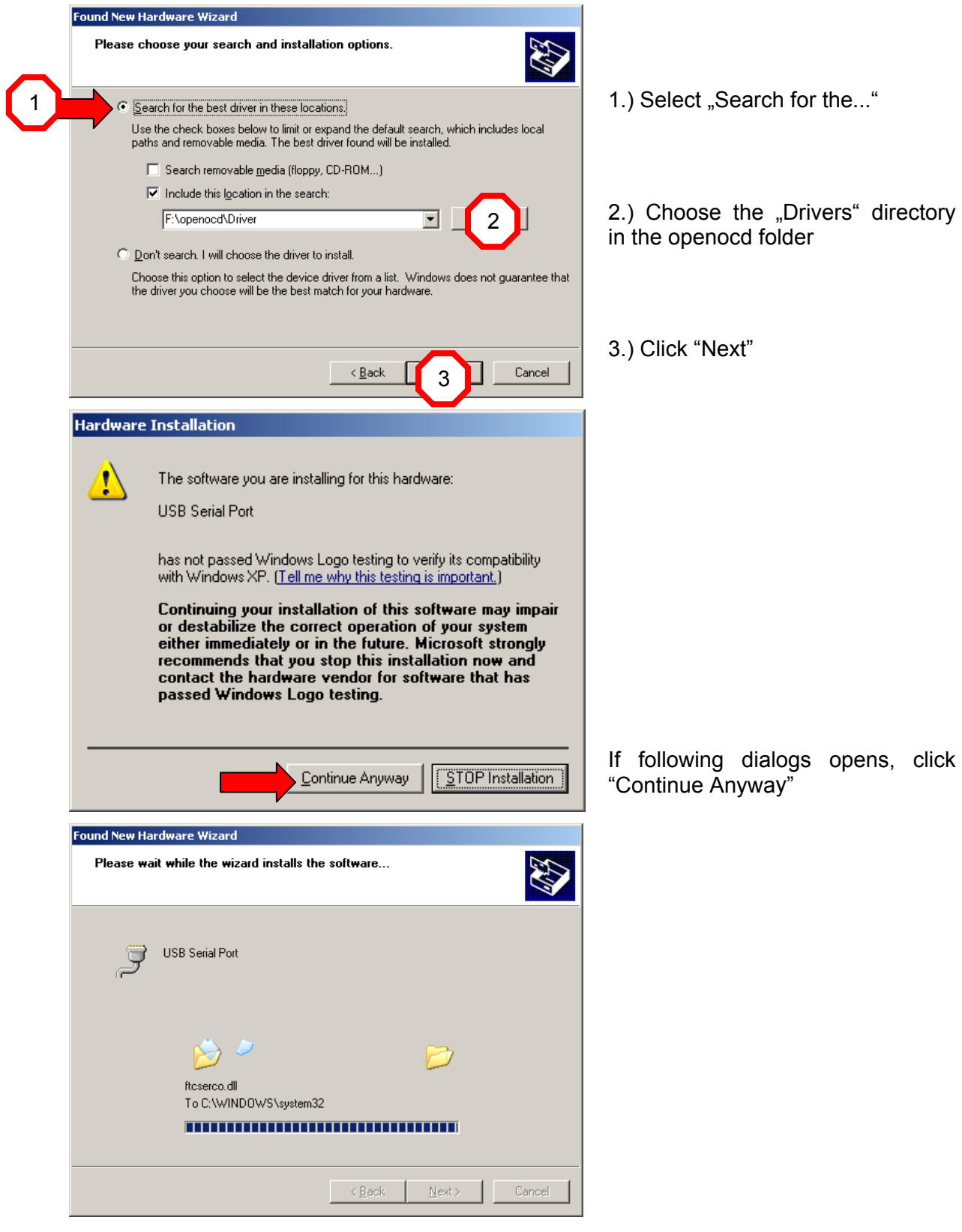

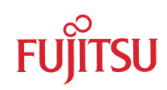

<span id="page-18-0"></span>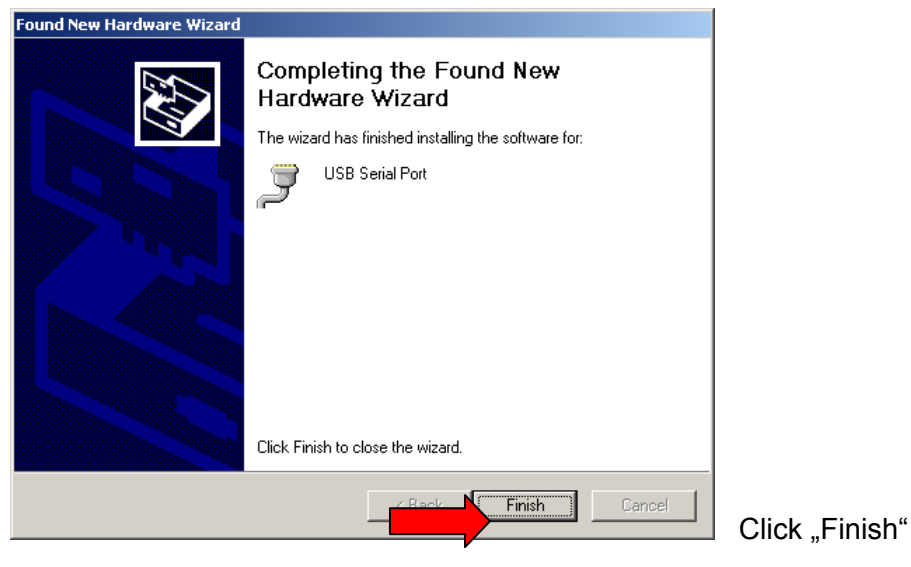

Now Drivers are installed and OpenOCD is ready to use.

#### **3.2 If FTDI-Chip drivers are installed in the operating system**

In this case Channel A of the USB to dual RS232 bridge will be recognized as Serial Converter A. To use it with LibUSB, the driver of "Serial Converter A" has to be patched to a LibUSB driver.

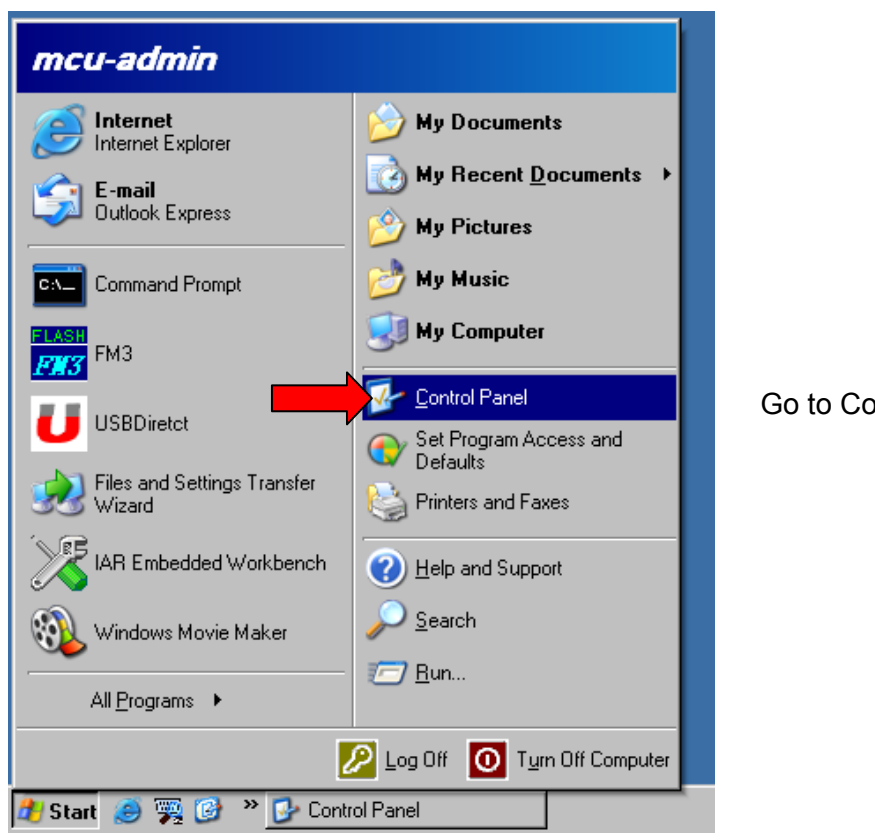

#### Go to Control Panel

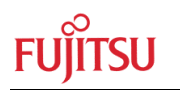

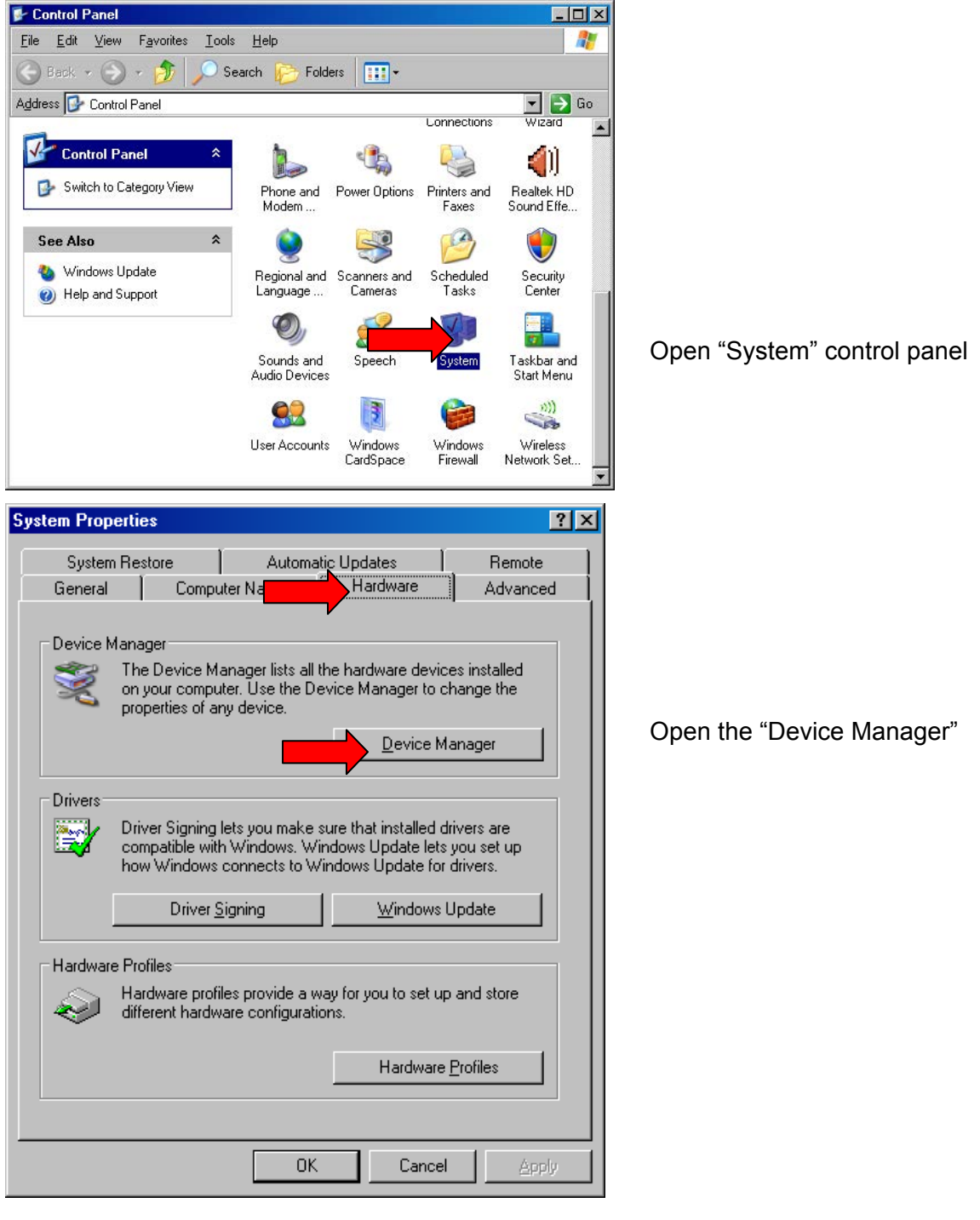

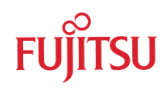

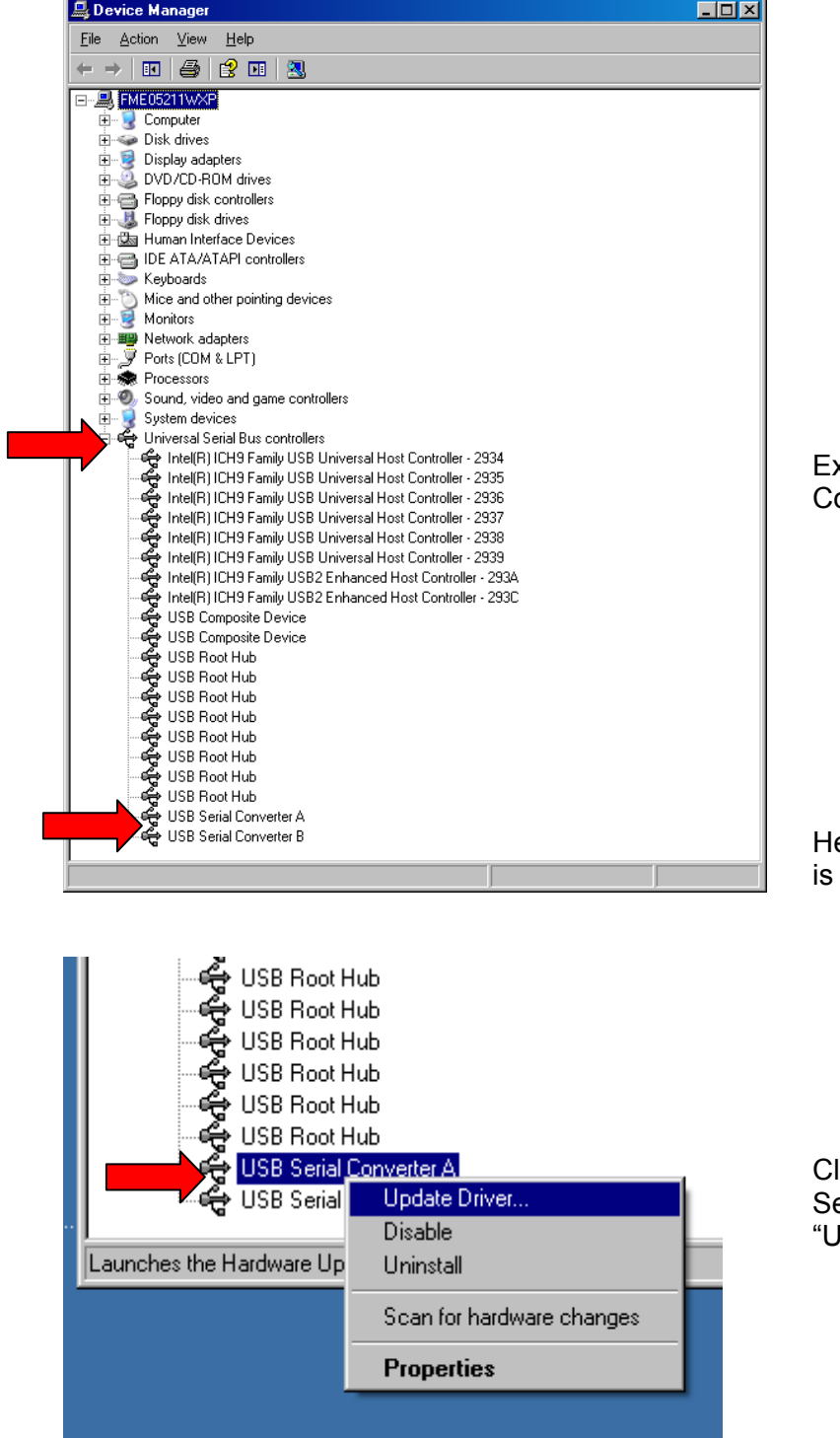

Expand "Universal Serial Bus .<br>ontroller"

ere the "USB Serial Converter A" listed.

Click with right-mouse button "USB Serial Converter A" and choose "Update Driver…"

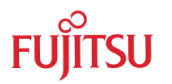

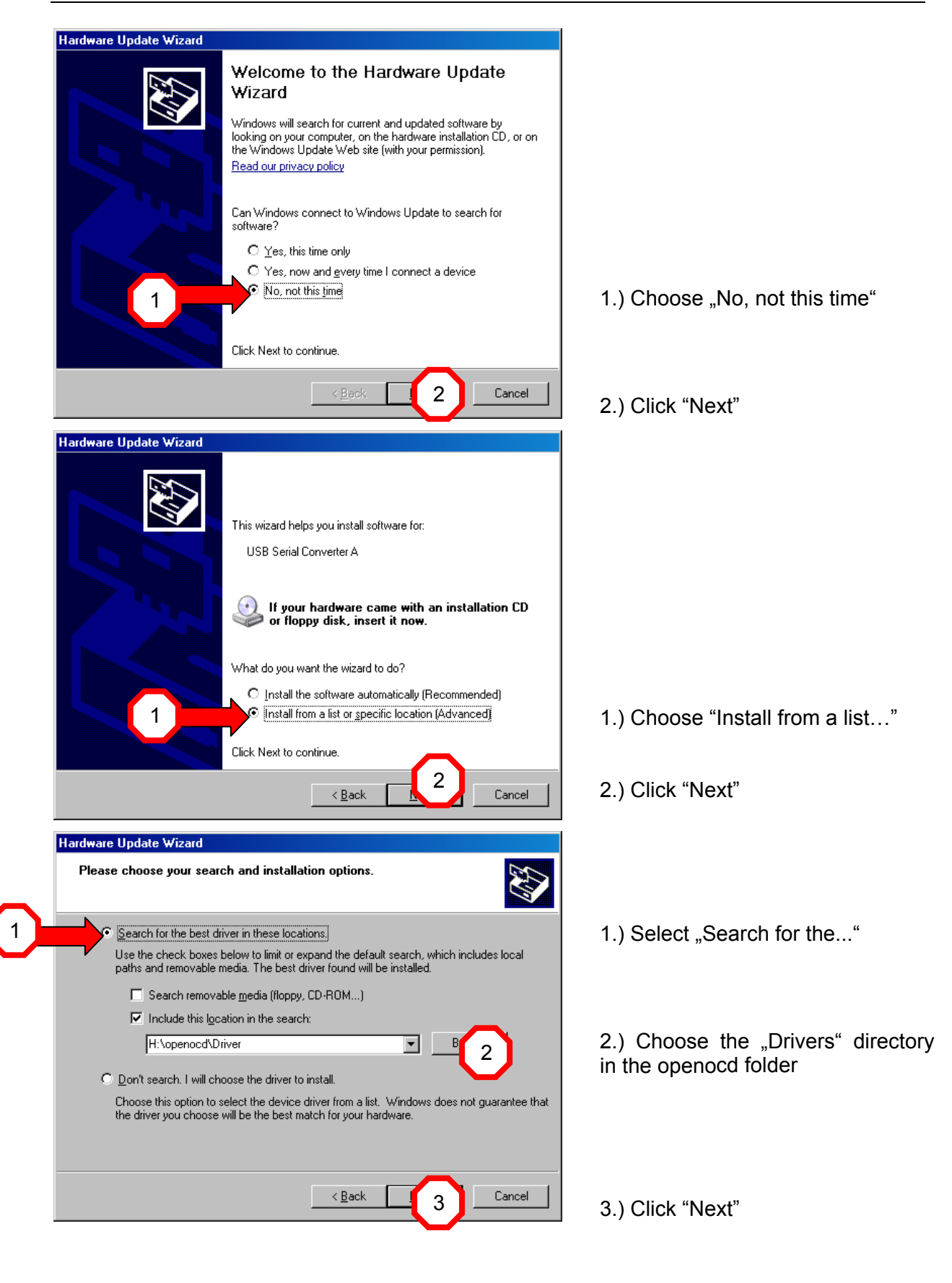

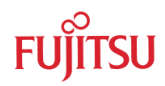

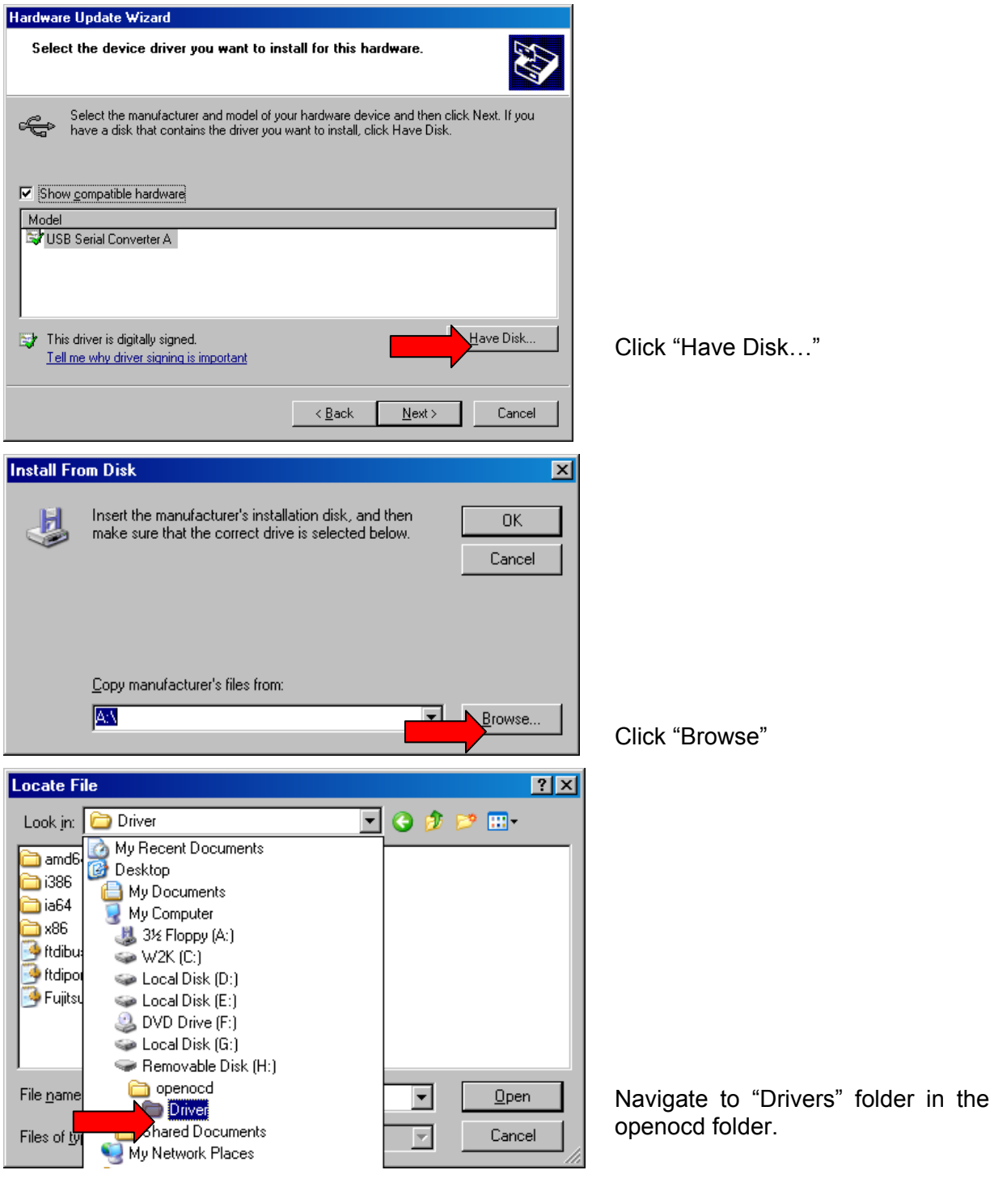

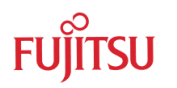

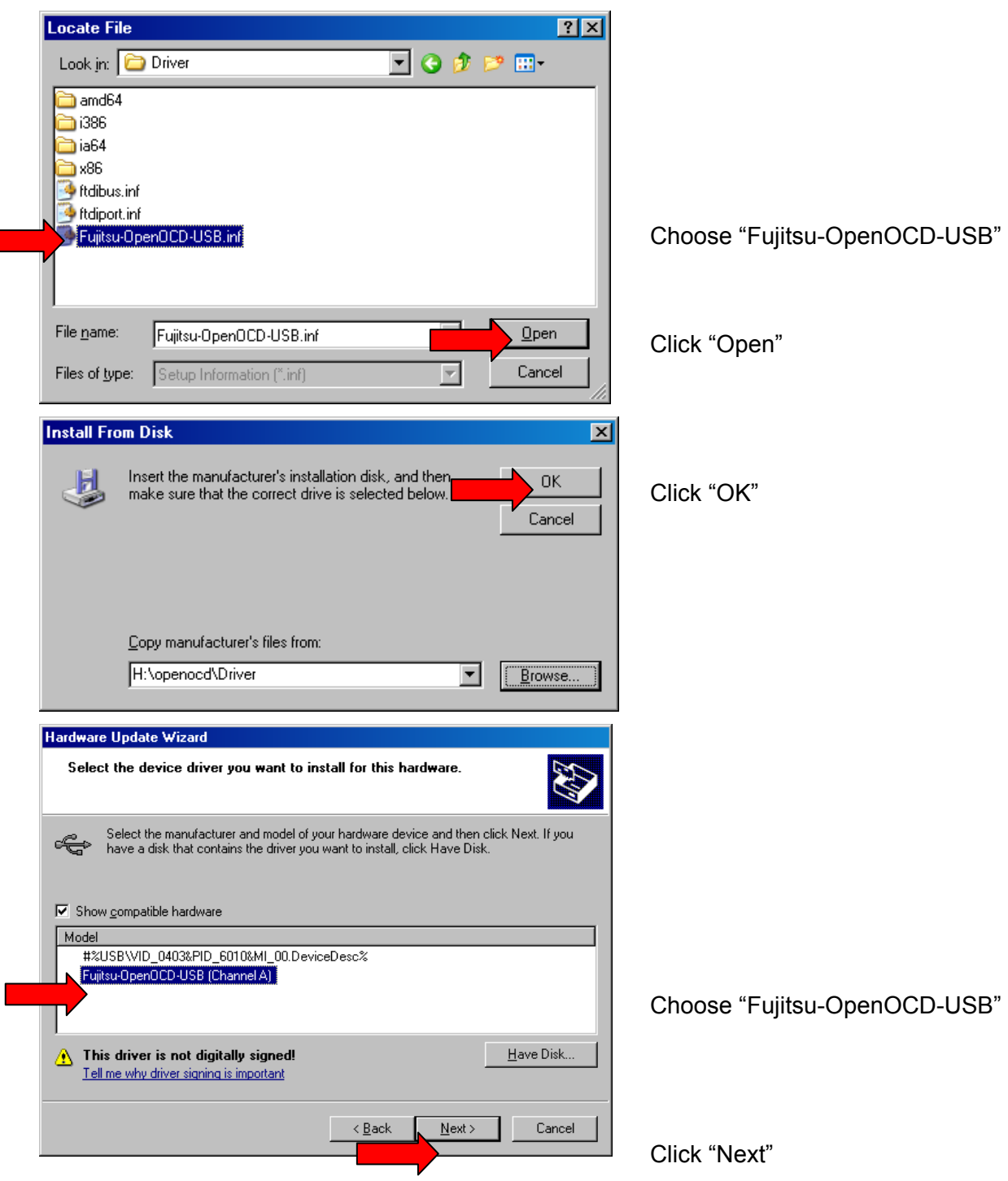

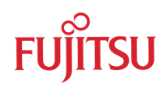

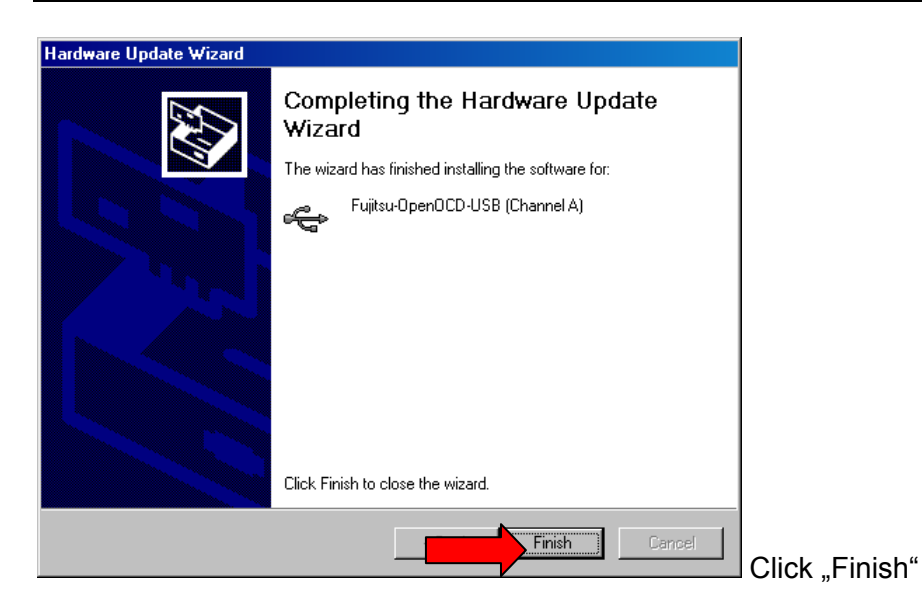

Now Drivers are installed and OpenOCD is ready to use.

<span id="page-25-0"></span>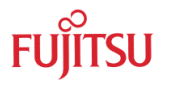

### 4 Use OpenOCD

#### HOW TO USE OPENOCD

The *Fujitsu OpenOCD Starter* can be used in different ways: As GUI or in background mode.

#### **4.1 Background Mode**

If *Fujitsu OpenOCD Starter* is configured to start with windows start up, it automatically switches to background mode. If this was not configured at installation, this can be done via

tray icon

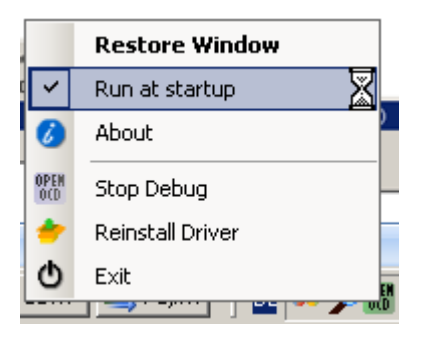

In background mode the *Fujitsu OpenOCD Starter* automatically detects the evaluation board and starts the debugger.

To switch into background mode, just minimize the *Fujitsu OpenOCD Starter.* You may have to reconnect the board, to start auto detection.

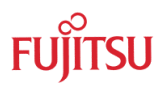

#### <span id="page-26-0"></span>**4.2 Graphical Interface**

Start "Fujitsu OpenOCD Starter (GUI)"

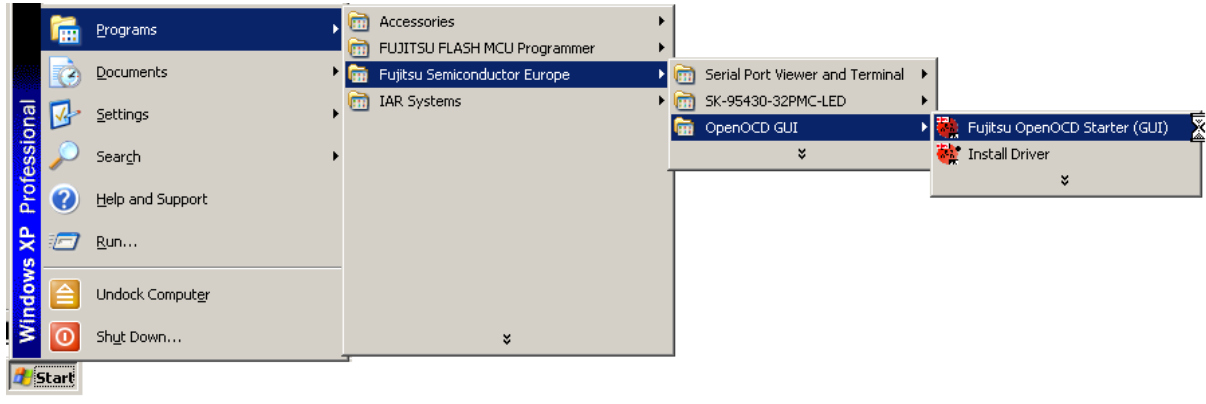

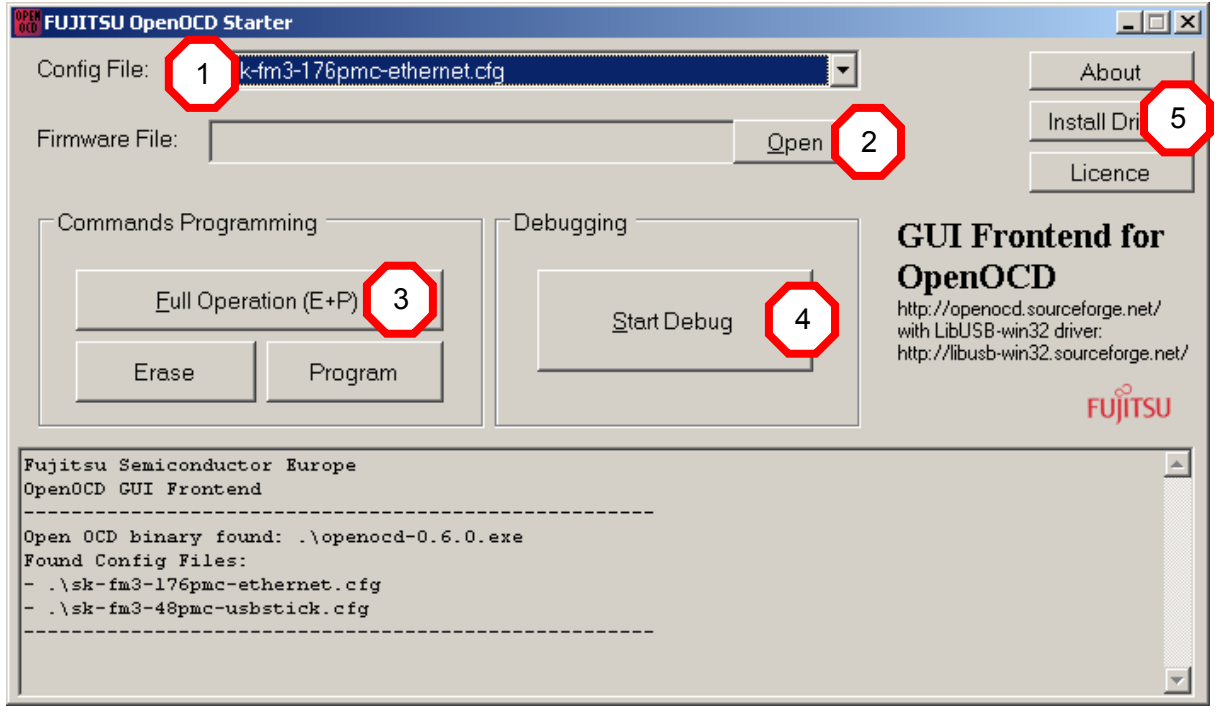

- 1.) Select evaluation board
- 2.) Select firmware file (optional)
- 3.) Download Firmware into flash (optional and experimental)
- 4.) Start OpenOCD Debug Server
- 5.) Reinstall drivers if needed

<span id="page-27-0"></span>![](_page_27_Picture_0.jpeg)

#### **4.3 Configure IAR for use with OpenOCD**

Start IAR Workbench.

![](_page_27_Picture_4.jpeg)

![](_page_28_Picture_1.jpeg)

If *Fujitsu OpenOCD Starter* is not in background mode, the OpenOCD debugger has to be started manually:

![](_page_28_Figure_3.jpeg)

In Open Fujitsu OpenOCD Starter select your evaluation board

Click "Start Debug".

![](_page_28_Picture_6.jpeg)

#### Start debug in IAR Workbench

### <span id="page-29-0"></span>5 Appendix

### **5.1 WWW**

5.1.1 Fujitsu Semiconductor Europe [http://mcu.emea.fujitsu.com](http://mcu.emea.fujitsu.com/)

5.1.2 OpenOCD at Sourceforge.net <http://openocd.sourceforge.net/>

5.1.3 LibUSB at Sourceforge.net <http://libusb-win32.sourceforge.net/>